# **المحاضرة الثالثة: لغة البرمجة MATLAB )The MATLAB programming language(**

 **~~~~~~~**

**~~~~~~~~~~~~~~~~~~~~~~~~~~~~~~~~**

.1البحث عن المصفوفة الجزئية. .2توابع التعامل مع المصفوفة. .3حجم المصفوفة. .4المصفوفات متعددة االبعاد. .5مصفوفة الخاليا.

أعداد: - م.م. محمد وليد عبد الرضا جامعة البصرة كلية التربية للعلوم الصرفة قسم الرياضيات

### **البحث عن مصفوفة جزئية**

من المفيد في بعض الأحيان إن تعرف موقـع أو دليل العناصـر التـي تحقق شرطا معينـا، والموجودة ضمن مصفوفة معينة. يقوم برنامج MATLAB بتحقيق هذه الغاية عبر الايعاز find، والذي يعيد لك دليل أو موقع العنصر الذي تكون نتيجة تحقيقه لشرط ما true، واليك المثال التالي:

 $>> x = -3: 3$  $x =$  -3 -2 -1 0 1 2 3  $\gg k = \text{find (abs (x)} > 1)$  $k =$  (الموقع) 1 2 6 7  $>> y = x (k)$  $y =$  $-3$   $-2$   $2$   $3$  $>> y = x$  (abs  $(x) > 1$ )  $y =$  $-3$   $-2$   $2$   $3$ ويستطيع الايعاز find أن يعمل في المصفوفات الثنائية البعد أيضا (عمود بعد عمود)، فمثلا:  $>> A = [1 \ 2 \ 3; 4 \ 5 \ 6; 7 \ 8 \ 9]$  $A =$  1 2 3 4 5 6 7 8 9  $\gg$  [i, j] = find (A  $>$  6)  $i =$ 3

 3 3  $j =$  1 2 3 ملاحظة: الايعاز diag يوجد عناصر القطر الرئيسي للمصفوفة.  $A =$  $\overline{\phantom{a}}$  $\overline{\phantom{a}}$  $\overline{\phantom{a}}$  $\overline{\phantom{a}}$ 」  $\overline{\phantom{a}}$  $\mathbf{r}$ L L L **9 8 8 7** 7 8 9 4 5 6 7 8 9 9 8 9 9  $\gg$  diag (A)  $ans =$  7 8 8 9 ملاحظة: يوفر برنامج MATLAB الدالتين min ، max الذين يوجدان اكبر واصغر عنصر في المصنوفة ومواقعهما. في حالة المصفوفة الأحادية:  $>> v =$ rand (1, 6)  $V =$  0.3046 0.1897 0.1934 0.6822 0.3028 0.5417  $\gg$  max  $(v)$  $ans =$ 0.6822

```
\gg [mx, i] = max (v)
mx = 0.6822
i = 4
\gg min (v)
ans = 0.1897
\gg [mn, j] = min (v)
mn = 0.1897
j = 2
                                             في حالة كون المصفوفة ثنائية البعد:
>> A =rand (4, 6)
A = 0.1509 0.8537 0.8216 0.3420 0.7271 0.3704
    0.6979 0.5936 0.6449 0.2897 0.3093 0.7027
    0.3784 0.4966 0.8180 0.3412 0.8385 0.5466
    0.8600 0.8998 0.6602 0.5341 0.5681 0.4449
\gg [mx, r] = max (A)
mx = 0.8600 0.8998 0.8216 0.5341 0.8385 0.7027
r = 4 4 1 4 3 2
                                                               ملاحظة:
\gg max (A'); (اكبر عنصر لكل سطر)
```

```
\gg [mn, r] = min (A)
mn = 0.1509 0.4966 0.6449 0.2897 0.3093 0.3704
r = 1 3 2 2 2 1
                                                                        ملاحظة:
)اصغر عنصر لكل سطر( ;('A (min>> 
                                     <<ملاحظـة: اكبـر عنصـر فـي مصـفوفة ثنائيـة البعد.
mmx = max (mx)mmx = 0.8998
\gg [mmx, i] = max (A (:))
mmx = 0.8998
i = 8
                                                        <u>ملاحظة:</u> توجد طريقة أخرى:
\gg z = max (max (A));
\gg z = min (min (A));
                                            ملاحظة: نفس الشيء لحساب المجموع sum.
\gg z = sum (sum (A));
                                                       توابع التعامل مع المصفوفة
 يزودك برنامج MATLAB، باإلضافة إلى عنونة المصفوفات والمقدرة على التعامل مع المصفوفات 
                   التي شرحناها سابقا، بعمليات التعامل مع المصفوفات، وهي سهلة التطبيق مثل: ً
>> A = [1 \ 2 \ 3; 4 \ 5 \ 6; 7 \ 8 \ 9]A =
```
1 2 3

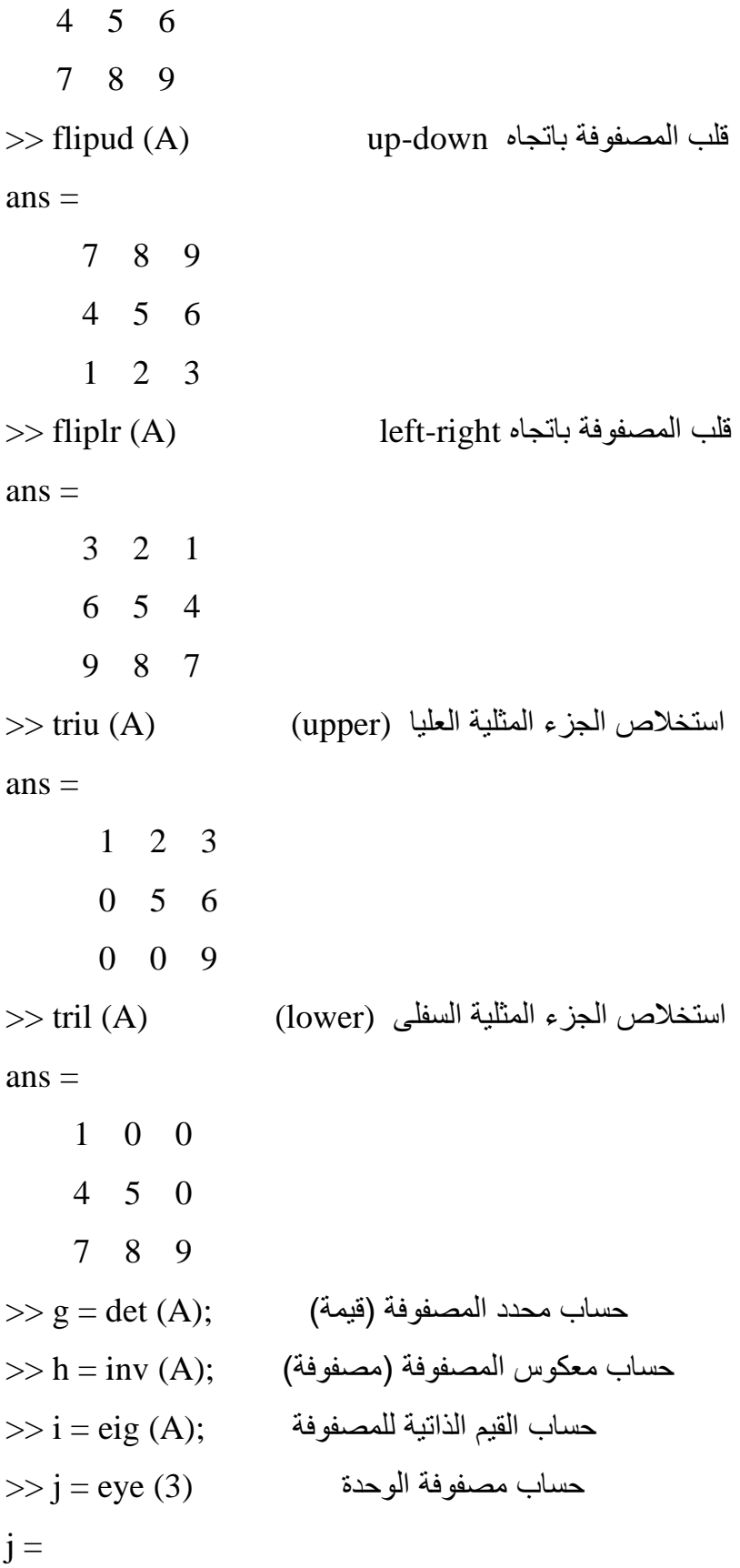

 1 0 0 0 1 0 0 0 1  $\Rightarrow$  trace (A); حساب مجموع عناصر القطر الرئيسي

### **حجم المصفوفة**

إذا أردت أن تعرف حجم أو بعد مصفوفة أحادية أو ثنائية أو ثلاثية البعد غير معروفين وكنت بحاجة لحجمها لإجراء بعض العمليات الرياضية، فان برنامج MATLAB يمكنك من خلال الايعاز length و size و numel واليك األمثلة التالية:

```
>> A = [1 \ 2 \ 3 \ 4; 5 \ 6 \ 7 \ 8]A = 1 2 3 4
    5 6 7 8
\gg S = size (A)
S = 2 4
             يعبر العنصر الأول عن عدد الأسطر (2) بينما يعطي العنصر الثاني عدد الأعمدة (4).
\gg [r, c] = size (A)
r = 2
c = 4
\gg r = size (A, 1)
r = 2
\gg c = size (A, 2)
c = 4
```

```
يعيد الايعاز  numel العدد الكلي لعناصر مصفوفة فمثلاً:
\gg numel (A)
ans = 8
          بينما يعيد االيعاز length عدد العناصر الموجودة ضمن البعد األطول للمصفوفة، كما يلي:
\gg length (A)
ans = 4
>> B = -3: 3B = -3 -2 -1 0 1 2 3
\gg length (B)
ans = 7
\Rightarrow min (size (A)) مصفوفة ثنائية \lambdaans = 2
                                                     ملاحظة: طريقة توليد مصفوفة بالدمج.
>> x = [1 \ 2; 3 \ 4];
```
 $>> y = [x \ x \ .^2 \ 2; x \ .^3 \ 3 \ x \ .^4];$ 

## **المصفوفات متعددة اإلبعاد**

لقد شرحنا في الفصل السابق المصفوفات أحاديـة وثنائيـة الأبعـاد والعمليـات التـي تجري عليهـا<sub>.</sub> يدعم برنامج MATLAB المصفوفات متعددة الأبعاد (أي n-D arrays) وذلك نفس الايعازات وتقنيات العنونية المطبقة على المصنفوفات أحاديبة وثنائية البعد. وبشكل عام، يرقم البعد الثالث عبر صنفحات (pages)، ولذلك تمتلك المصفوفات ثلاثية البعد اسطرا وأعمدة وصـفحات، حيث تتـألف كـل صـفحة مـن مصفوفة ثنائية البعد ذات اسطر وأعمدة، ويجب أن تمتلك كل صفحة عددا متساويا من الأسطر والأعمدة والعكس بالعكس في كل صفحة.

ليس هناك حد لعدد الأبعاد في المصفوفات، ولكننا سنستخدم مصنفوفات ثلاثية الأبعاد في هذا الفصل بسبب سهولة تخيلها وإظهارها.

### **تركيب المصفوفة**

يمكن إنشاء المصفوفة المتعددة األبعاد بطرق مختلفة، واليك بعضها:

 $>> A =$ zeros (4, 3, 2) A  $(:, :, 1) =$  0 0 0 0 0 0 0 0 0 0 0 0 A  $(:,:, 2)$  = 0 0 0 0 0 0 0 0 0 0 0 0 تتألف هذه المصفوفة الصفرية من أربعة اسطر وثلاثة أعمدة وصفحتين، ولقد ظهرت الصفحة الأولى ثم

الصفحة الثانية.

مثال:

 $\gg$  B (:, :, 1) = zeros (2, 3);

 $\gg$  B (:, :, 2) = ones (2, 3);  $>> B$  (:, :, 3) = 4;  $>> B$  $B$  (:, :, 1) = 0 0 0 0 0 0 B (:, :, 2) = 1 1 1 1 1 1 B (:, :, 3) = 4 4 4 4 4 4 يمكن استخدام الايعاز reshape لتحويل المصفوفة من مصفوفة ثنائية الأبعاد إلى مصفوفة ثلاثية الأبعاد وكاالتي:  $\gg C = [B(:,:, 1), B(:,:, 2), B(:,:, 3)]$  $C =$  0 0 0 1 1 1 4 4 4 0 0 0 1 1 1 4 4 4  $\gg$  reshape  $(C, 2, 3, 3)$ ans  $(:, :, 1) =$  0 0 0 0 0 0 ans  $(:, :, 2) =$  1 1 1 1 1 1 ans  $(:, :, 3) =$ 4 4 4

4 4 4

**حجم المصفوفة**

الايعاز size يعيد بعد المصفوفة وفق كل أبعادها كما شرحنا سابقاً.

```
\gg [r, c, p] = size (C)
r = 2
c = 3
p = 3
وإذا لم نعرف عدد إبعاد المصفوفة أو كانت ابعادها متغيرة، عندما نستطيع استخدام الايعاز ndims كما
                                                                               يلي:
\gg ndims (C)ans = 3
إيجاد عدد عناصر المصفوفة (C (numel>> 
ans = 18
\gg length (size (C)) إيجاد طول اكبر بعد بالمصفوفة
ans = 3
```
# **مصفوفة الخاليا Arrays Cell**

 تعتبر مصفوفات الخاليا مصفوفات في لغة MATLAB تكون عناصرها عبارة عن خاليا، وتتضمن كل خلية نوعاً من البيانات قد تكون مصنفوفات عدديـة أو رمزيـة أو كائنـات بسيطـة أو مصـفوفات خلايـا أخرى. فمثلاً قد تحوي خلية من مصفوفة الخلية مصفوفة عددية وتحوى الخلية الأخرى مصفوفة رمزية،

بينما تحوي الثالثة على أعداد عقدية (يسمح باستخدام مصـفوفات بـأنواع بيانيـة مختلفـة (غير متجانسـة)) كما ويمكن إنشاء مصفوفات الخلايا بأي بعد كان كما هي الحال مع المصنفوفات العددية، ولكن معظم مصفوفات الخاليا تكون عبارة عن مصفوفات أحادية البعد.

تنشأ مصفوفات الخلايا عبر استخدام تعابير الإسناد أو عبر إعادة تقسيم المصـفوفة بالإيعـاز cell، ثـم نقوم باسناد البيانات إلى الخاليا.

 هناك طريقتان مختلفتان للوصول إلى الخاليا. وإذا أردت استخدام رموز مصفوفة قياساية للداللاة علاى المصفوفة، يجب عليك أن تحيط الخلية بأقوا مجموعة { }، إذ إن برنامج MATLAB يستخدم هذه الأقواس لتعريف مصفوفات الخلابا، والبك الأمثلة التالية:

 $>> A(1, 1) = \{[1 \ 2 \ 3; 4 \ 5 \ 6; 7 \ 8 \ 9]\};$ 

 $\gg$  A (1, 2) = {2 + 3i};

 $\gg$  A (2, 1) = {'Ali Ahmed'};

 $\gg$  A (2, 2) = {12: -2: 0};

 $>> A$ 

 $A =$ 

 $[3 \times$  $[2.0000 + 3.0000i]$ 

'Ali Ahmed'  $\times$  7 double]

لاحظ إن برنـامج MATLAB يظهر المصـفوفة <u>كمصـفوفة خليـ</u>ة بعداها 2×2 ولكن ذلك لا يظهر محتويات الخلية، وإنما يظهر البرنامج محتويات الخلية بشكل أساسي إذا لم تأخذ هذه المحتويات حجماً كبيراً، كما ويوصف محتويات الخلية إذا أخذت حجماً معقولاً. إن وجود أقواس مجموعات علىي الجانب الأيمن من المساواة يدل على إن المشار إليه هو خلية وليس قيمـا عدديـة وهذا مـا يسم*ى بفهرسة الخليـة (indexing cell(*، وسينشئ التعابير التالية مصفوفة الخلية نفسها.

ملاحظة: المتغير بن  $\{x_i\} = \{x_i\} = A \{i, j\} = A \{i, j\}$  برنامج A (i, j) = {x} بأن يضع المتغير x في العنصر (j ,i (من مصفوفة الخلية A.

يادعى التعبيار (j ,i (A بفهرساة الخلياة *(indexing cell (*، بينماا يادعى التعبيار {j ,i {A بعنوناة *المحتوى (content addressing)* أي تدل أقواس المجموعة { } على محتوى الخلية، بينما تعرف الأقواس العادية ( ) الخلايا دون النظر إلى محتواها.

### مثال:

مثال:

مثال:

```
\gg y = {1, 'hello', 1 > 5}
y =[1] 'hello' [0]
>> y {1}
ans = 1
>> y {2}
ans = hello
>> y \{3\}ans = 0
\gg ce = {[1 2 3; 5 6 7], 'yes', 3 > 2};
\gg ce \{1\}(2, 2)ans = 6
>> x =rand (3, 3);
>> y = rand (3, 3);
>> z = \text{rand}(3, 3);>> w \{1\} = x;
```
 $>> w {2} = y;$ 

13

$$
>> w
$$
 {3} = z;  
\n $>> w$   
\nans =  
\n $[3\times3 \text{ double}]$  [3×3 double]  
\n $>> x$  {1} = rand (3, 3);  
\n $>> x$  {2} = rand (3, 3);  
\n $>> x$  {3} = rand (3, 3);  
\n $>$   
\n $.:$   
\n $>> x$  {9} = rand (3, 3);  
\n $>> x$  {1}  
\nans =  
\n0.8462 0.6721 0.6813  
\n0.5252 0.8381 0.3795  
\n0.2026 0.0196 0.8318  
\n $>> x$  {1} (2, 2) 0.8381  
\n $>> x$  {1} (2, 2) 0.8381  
\nans =  
\n0.8381  
\n $>> x$  {1} (3, 2);  
\n $>> L = \text{length}(x);$ 

 $>>$  sum $1 = 0$ ;

 $\gg$  for i = 1: L

```
b = x \{i\};sum1 = sum1 + b; end;
 يجبر اإليعاز celldisp برنامج MATLAB على إ هار محتوى الخاليا باالنموذج العاادي، والياك 
                                                          المثال التالي الذي يوضح ذلك:
\gg celldisp (A)
A(1, 1) = 1 2 3
          4 5 6
           7 8 9
 A(2, 1) = Ali Ahmed
 A(1, 2) =2.0000 + 3.0000iA(2, 2) = 12 10 8 6 4 2 0
كما ي ُظهر البرنامج محتوى الخلية المفردة عبر طلب محتوى الخلية باستخدام عنونة المحتوى، وهذا
                                                                            \frac{1}{2}يتم بشكل مختلف عن فهرسة الخلية التي تعّرف الخلية فقط دون الدخول إلى محتوى الخلية، فمثلا:
>> A {2, 2}ans = 12 10 8 6 4 2 0
\gg A (2, 2)
ans =[1 \times 7 double]
>> A(1, :)ans =[3 \times 3 \text{ double}] [2.0000 + 3.0000i]
```
لاحظ بأن البرنامج استخدم لجميع الخلايا السابقة الاسم ans، وذلك لان خلايا البيانات المخزونـة لـيس لها اسم محدد.

لقد استخدمنا سابقاًَ الأقواس المربعة لإنشاء المصفوفات العددية، وتعمل أقواس المجموعة نفس العمل بالنسبة للخلايا، وتفصل الأعمدة بفواصل بينما تفصل الأسطر بفواصل منقوطة. واليك المثال التالي:  $>> B = \{[1 \ 2], 'John Smith'; 2 + 3i, 5\}$ 

 $B =$ 

 $[1 \times$ 'John Smith'

 $[2.0000 + 3.0000i]$  [5]

من المألوف عند استخدام المصفوفات العدديـة أن تُمـلأ المصـفوفة بعناصـر صـفرية ثـم تُمـلأ مـن جديد بالبيانات اللازمة، ويمكن استخدام نفس المنهج في مصفوفات الخلايا، حيث ينشأ الايعاز cell مصـفوفة خلية ويملؤ ها بمصفوفات عددية فارغة [ ] ولنأخذ المثال التالي:

- $>> C =$  cell  $(2, 3)$  $C =$  $[ ] [ ] [ ]$ 
	- $[ ] [ ] [ ]$

 ما إن يتم تعريك مصفوفة الخلية فأنة يمكن تعميم الخاليا عن طريق عنونة المحتوى وفهرسة الخاليا، كما يبينه المثال التالي:

 $\gg$  C (1, 1) = 'The does n't work'

Error

لقد استخدمنا هنا في الجانب الأيسر دليل الخلية وبالتالي، يجب أن يكون الطرف الأيمن خليـة وهذا مـا سبب ظهور الخطأ، وليس كوننا لم نُخط محتوياتها بأقواس مجموعة.

 $>> C (1, 1) = {$ The does n't work'}  $C =$ 

 'The does n't work' [ ] [ ] [ ] [ ] [ ]  $>> C(2, 3) = {'}$ This works too'}  $C =$ 

'This does work' [ ] [ ] [ ] This works too' وبسبب وجود أقواس المجموعة في الجانب الأيسر من العبارة الأخيرة، فان برنامج MATLAB سيضع الخيط الرمزي في الخلية المعنونة. ويوجد هنا مرة أخرى عنونة محتوى، بينما تعتبر العبارة الأصلية مثالاً عن فهرسة المصفوفة.

# **التعامل مع مصفوفة الخلية**

يمكن أن نستخدم الأقواس المربعة أيضاً لضم مصفوفات الخلايا ضمن مصفوفات اكبر ، كما هو الحال للمصفوفة العددية، واليك المثال التالي:

 $>> A$ 

#### $A=$

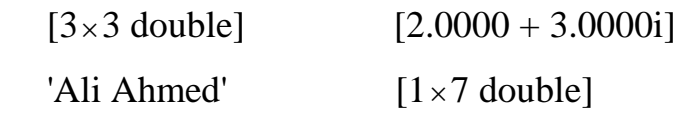

### $>> B$

 $B =$ 

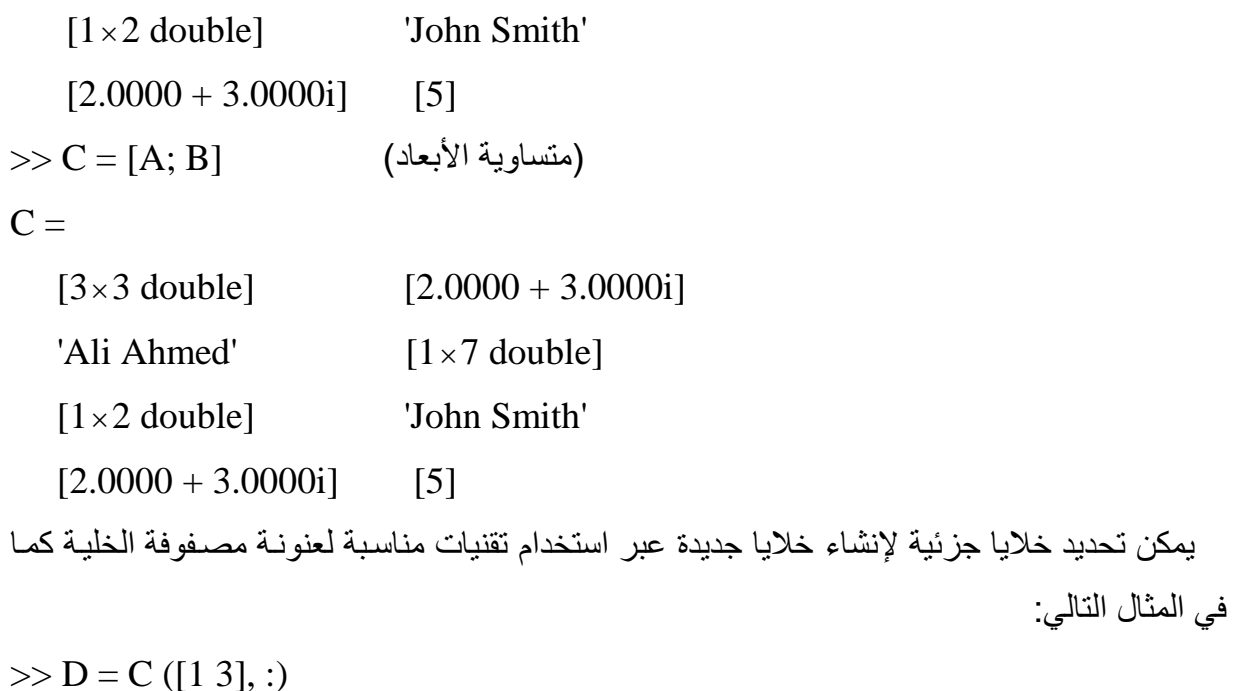

 $D =$ 

```
[3 \times[2.0000 + 3.0000i][1 \times'John Smith'
                                 ويمكن حذك سطر مصفوفة الخلية عبر استخدام الخلية الفارغة.
>> C (3, :)= []
C =[3 \times[2.0000 + 3.0000i]'Ali Ahmed'
                                  \times 7 double]
    [2.0000 + 3.0000i] [5]
ويستخدم الايعاز reshape لتغير مواضع الخلايا، ولكنه لا يستطيع إضافة أو حذف الخلايا وليبان ذلك،
                                                                        نأخذ المثال التالي:
>> x = \text{cells } (3, 4);\gg size (x)ans = 3 4
\gg y = reshape (x, 6, 2);
\gg size (y)
ans = 6 2
 أي إن االيعاز reshape يعيد تشكيل أية مصفوفة بدون تغير نوعها، وكذلك يعيد االيعاز size حجام 
                                                                  أي نوع من المصفوفات.
كذلك يعيد الايعاز  repmat بالتعامل مـع مصـفوفات الخلايـا حيث يعمل علـي تكرار هـا وفقـاً للتكرار
                                                                               المطلوب.
                                                                                   مثال:
>> yy =[ ] [ ][ ] [ ]
```

```
[ \ ] \quad [ \ ][ ] [ ][\ ] \ \ [\ ][ ] [ ]\gg z = repmat (y, 1, 3)
z =[ \; ] \; [ \; ] \; [ \; ] \; [ \; ] \; [ \; ] \; [ \; ] \; [ \; ][ \  \, ] \  \  \, [ \  \, ] \  \  \, [ \  \, ] \  \  \, [ \  \, ] \  \  \, [ \  \, ] \  \  \, [ \  \, ] \  \  \, [ \  \, ][ \; ] \; [ \; ] \; [ \; ] \; [ \; ] \; [ \; ] \; [ \; ] \; [ \; ][ \; ] \; [ \; ] \; [ \; ] \; [ \; ] \; [ \; ] \; [ \; ] \; [ \; ][ \; ] \; \; [ \; ] \; \; [ \; ] \; \; [ \; ] \; \; [ \; ] \; \; [ \; ] \; \; [ \; ][ \; ] \; [ \; ] \; [ \; ] \; [ \; ] \; [ \; ] \; [ \; ] \; [ \; ]
```